### **УДК 378.147:911.2**

**Федонюк Микола Ананійович,** кандидат географічних наук, доцент кафедри екології Луцького національного технічного університету, м. Луцьк, e-mail: ecolutsk@gmail.com

# **МОЖЛИВОСТІ ЗАСТОСУВАННЯ ІНФОРМАЦІЙНИХ ТЕХНОЛОГІЙ У НАВЧАЛЬНІЙ ПРАКТИЦІ ІЗ ЗАГАЛЬНОГО ЗЕМЛЕЗНАВСТВА**

#### **Анотація**

Показані важливість і необхідність використання інформаційних технологій під час проведення навчальних практик із географічних дисциплін. Описано окремі можливості роботи з програмними продуктами Google Earth і Stellarium. Наведено приклади практичних завдань для студентів, що охоплюють такі теми, як орієнтування на місцевості, визначення координат, азимутів, роботу з картографічними зображеннями, визначення положення і видимого руху небесних тіл тощо. Описано можливі алгоритми роботи із сервісами архівів погодних даних.

Оцінено перспективи подальшого вдосконалення організації навчальних природознавчих практик із застосуванням інформаційних технологій, вказано перспективні напрямки подальших розробок.

**Ключові слова:** загальне землезнавство, практика, Google Earth, Stellarium, методика викладання, інформаційні технології.

**Постановка проблеми**. Загальне землезнавство – класичний навчальний предмет, що викладається на початкових курсах багатьох природничих спеціальностей. Одним з основних завдань дисципліни є формування загальних уявлень про закономірності ієрархії, структури, функціонування та динаміки природних систем різних рівнів. Отримані в курсі землезнавства базові знання в подальшому поглиблюються під час вивчення більш спеціалізованих дисциплін, таких як гідрологія, метеорологія і кліматологія, геологія і геоморфологія, ландшафтознавство, геохімія, геофізика тощо. Отже, землезнавство виступає своєрідною «табличкою множення» у циклі наук про Землю.

Для ефективного засвоєння отримуваних знань у багатьох навчальних планах із загального землезнавства передбачено, окрім лекційних і практичних занять, проведення навчальної практики. У класичному варіанті така практика є польовою (проходить у вигляді натурних досліджень, екскурсій, спостережень за визначеною програмою). Утім такий вид проходження суттєво залежить, у першу чергу, від погодних умов. Нерідко затяжні дощі чи грози руйнують попередньо складені плани проходження практики, змушуючи переносити заняття у камеральні умови. Наразі застосування деяких сучасних інформаційних технологій, програмних засобів дозволяє частково нівелювати цю проблему, органічно доповнюючи власне польовий етап практики.

**Аналіз досліджень і публікацій.** Програми, зміст та методи проходження польових природознавчих практик багаторазово висвітлювались у спеціалізованих вузівських практикумах, методичних посібниках (напр., Кулаківська М., Шкрябій П., 1981, Мольчак Я. О., 1991 [3], Волошин І. І., Уварова А. Є., 2000 та ін.). Серед наукових публікацій останніх років можна виокремити дослідження, що стосуються тематичного наповнення природознавчих практик [2], правил проведення і безпеки життєдіяльності під час проходження практики в польових умовах [5], розробки методичних комплексів для інтегрованих практик, що поєднують кілька навчальних предметів [4] тощо. Утім використання сучасних інформаційних технологій у навчально-польових практиках із землезнавства (природознавства) фактично не висвітлюється. Іноді обізнаність керівників практики з такими можливостями є досить низькою.

**Мета** цієї публікації – показати можливості й конкретні приклади застосування сучасних інформаційних комп'ютерних технологій у польових практиках із землезнавства (чи суміжних природничих дисциплін).

**Виклад основного матеріалу.** Основною метою навчальної практики із загального землезнавства є оволодіння комплексом умінь і навичок для проведення самостійних досліджень конкретних природних об'єктів, явищ, процесів. Наразі виділяють окремі групи завдань, що охоплюють: орієнтування на місцевості, визначення астрономо-геодезичних характеристик, робота з топографічними картами, спостереження за метеорологічними і гідрологічними явищами, опис біогеоценозів тощо. Розглянемо можливості використання деяких сучасних засобів за деякими з названих груп.

Одним з універсальних інструментів для навчання студентів-географів є програмний продукт Google Earth, який, окрім відображення усієї поверхні планети у вигляді космічних знімків високої роздільної здатності, дозволяє здійснювати низку потрібних картографічних операцій. У контексті навчальної практики важливим є, наприклад, побудова власних маршрутів (рис. 1), визначення відстаней і азимутів, накладання різноманітних графічних об'єктів тощо.

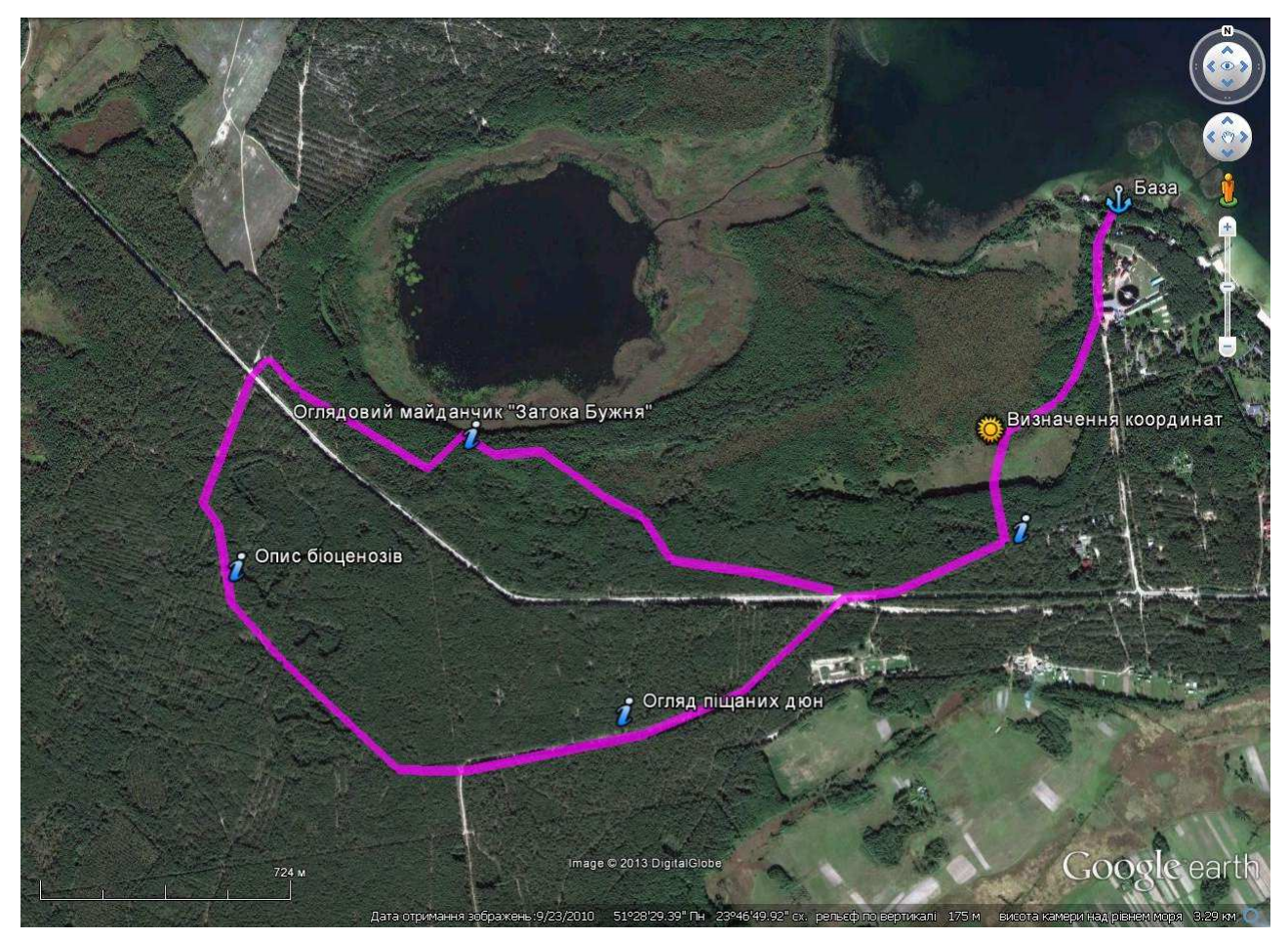

*Рис. 1. Приклад створення власного маршруту польових досліджень під час практики за допомогою інструментів Google Earth* 

Наприклад, варіант комплексного завдання під час роботи з цією програмою може мати такий вигляд:

1) знайти у програмі зображення території бази практики, зберегти його у трьох різних файлах з різною роздільною здатністю (з охопленням від 1–2 тис. м<sup>2</sup> до 1–2 тис. км<sup>2</sup>). Визначити масштаб кожного з отриманих зображень (у разі експорту або ж можна скористатись автоматичним виведенням лінійного масштабу через «Перегляд – Пояснення до шкали»);

2) визначити дату отримання зображень (дату знімання), координати 3–5 заданих пунктів (позначити стаціонарними мітками), їхню абсолютну висоту, перепад висот між ними;

3) прокласти лінії маршрутів, за якими відбуваються польові екскурсії. Описати кожен маршрут, вказуючи протяжність та азимути кожного відрізка, а також загальну довжину.

4) аналізуючи космознімки у поєднанні з побаченим на маршруті, скласти спрощену фотокарту, де на зображенні території у Google Earth виокремити і позначити полігонами (різними кольорами з різним ступенем прозорості) основні ландшафтні елементи – заплаву річки, тераси, болота, ліс, селітебну зону тощо.

Описані завдання дають змогу значно розвинути геопросторову уяву студентів, закріпити уміння орієнтування на місцевості, навчити їх співвідносити картини реальної природи з плановими зображеннями, отримати початкові навички дешифрування знімків тощо.

Наступним важливим інструментом у практичному курсі землезнавства вважаємо досить поширені зараз віртуальні планетарії, серед яких можна назвати такі безкоштовні продукти, як WorldWide Telescope, Stellarium, Celestia. У своїй діяльності ми використовуємо найчастіше програму Stellarium (див. рис. 2), яка має дуже великий набір базових і додаткових функцій, зручний зрозумілий інтерфейс і якісну українську локалізацію.

Серед практичних завдань, що можна використати за допомогою такого віртуального планетарію у ході практики із землезнавства, одним із найважливіших є можливість визначення положення небесних тіл у різні часові проміжки і в точках з різними координатами. Пропонуємо такі варіанти завдань:

1) визначити висоту Сонця над горизонтом о 9.00, 13.00, 18.00 у 3 пунктах (доцільно вибрати один із пунктів – базу практики, інший – довільний пункт у межах країни, третій – вибрати з іншої півкулі) протягом періоду практики. Скласти відповідні графіки, проаналізувати. У своєму пункті порівняти значення, виписані з програми, з отриманими за результатами власних вимірювань;

2) скласти схему видимого руху Місяця і сузір'я Великої Ведмедиці протягом темної пори доби на визначені дати (охопити як безпосередньо час проходження практики, так й інші сезони року);

3) за допомогою програм для захоплення відео з екрану (напр., Camtasia, UVScreenCamera) записати видимий рух Місяця, Венери, Марса (можна «поділити» об'єкти між різними бригадами) протягом доби, року, десятиліття;

4) побудувати графік зміни фактичної відстані від Землі до Сонця протягом визначених років. Виявити тенденцію зміни точок афелію і перигелію на найближче століття.

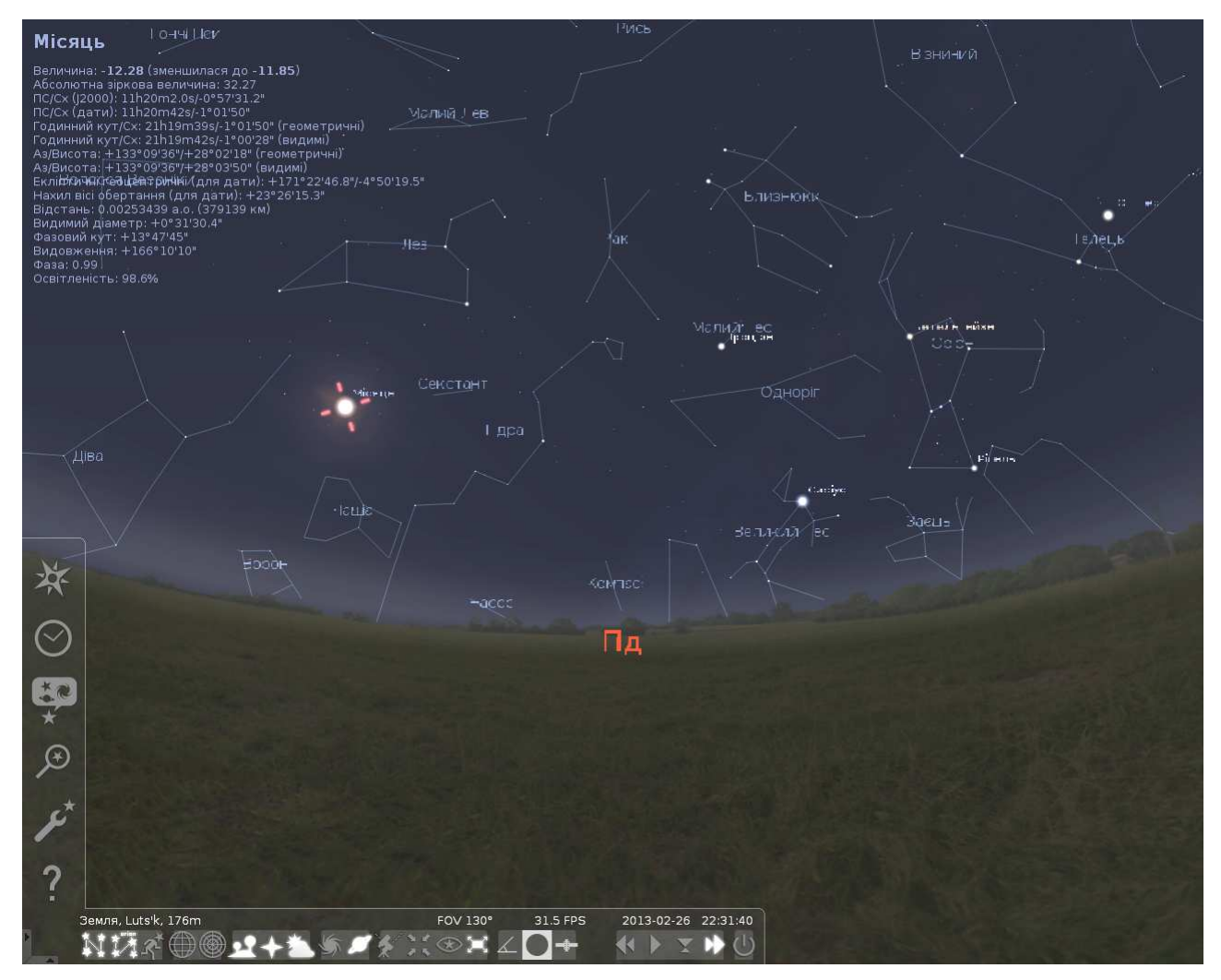

*Рис. 2. Приклад відображення зоряного неба у програмі Stellarium. Показані назви і конфігурація сузір'їв на заданий момент часу у конкретному населеному пункті, наведені основні астрономічні характеристики вибраного небесного тіла (на цьому малюнку* – *Місяця). У налаштуваннях можна змінювати координати точки і час спостереження, відображення сузір'їв (без підписів, ліній або ж із стилізованими зображеннями відповідних зодіакальних фігур), додавати або знімати атмосферні ефекти, перемикатись між різними системами координат і багато іншого*

Робота з такими програмними продуктами дуже важлива як для закріплення умінь визначення місцезнаходження, так і для розуміння ролі космічних, планетарних факторів у функціонуванні природи Землі.

Зазначимо також, що, окрім названих продуктів, для розв'язання деяких із поставлених завдань (взаємне розташування об'єктів, висота Сонця тощо) можна використовувати невеличкі спеціалізовані програми типу SunCalculator (рис. 3), Solarpix, Skyglobe, Azimuth тощо.

| <b>SunCalculator</b>  |          |                    |                |                                              |                      |    |                     |                   |                | $  D  \times$ |  |
|-----------------------|----------|--------------------|----------------|----------------------------------------------|----------------------|----|---------------------|-------------------|----------------|---------------|--|
| File<br>View<br>Extra | Help     |                    |                |                                              |                      |    |                     |                   |                |               |  |
|                       | ×        |                    |                | <b>B</b> X                                   |                      |    |                     |                   |                |               |  |
|                       |          | ٠<br>Февраль, 2013 |                |                                              |                      |    |                     | ۰                 |                |               |  |
|                       |          |                    |                | Пн                                           | Bτ                   | Cp | Чт                  | Пτ                | C6             | Bc.           |  |
|                       |          |                    | 5              | 28                                           | 29                   | 30 | 31                  | $\mathbf{1}$      | $\overline{c}$ | $3^{\circ}$   |  |
|                       |          |                    | 6              | $\overline{4}$                               | 5                    | 6  | 7                   | 8                 | 9              | 10            |  |
|                       |          |                    | $\overline{7}$ | 11                                           | 12                   | 13 | 14                  | 15                | 16             | 17            |  |
|                       |          |                    | 8              | 18                                           | 19 <sup>°</sup>      | 20 | 21                  | 22                | 23             | $^{24}$       |  |
|                       |          |                    | 9              | 25                                           | 26                   | 27 | 28                  | $\mathbf{1}$      | 2              | $3^{\circ}$   |  |
|                       |          |                    | 10             | $-4$                                         | 5                    | 6  | 7.                  | 8                 | 9              | 10            |  |
|                       |          |                    |                | ×<br>$\begin{array}{c} + \end{array}$<br>Now |                      |    |                     |                   |                |               |  |
|                       | Latitude |                    |                |                                              |                      |    | 퓚<br>51,208769 ° N  |                   |                |               |  |
| m<br>Longitude        |          |                    |                |                                              |                      |    | ÷.<br>23 141628 ° E |                   |                |               |  |
|                       |          |                    |                |                                              |                      |    |                     |                   |                | <b>B</b> X    |  |
|                       | Start    | End                | Duration       |                                              | Xuration (Dark time) |    |                     | Upper culmination |                |               |  |
| Daylight              | 07:40:01 | 17:43:03           | 10:06:23       |                                              | 13:53:37             |    | 12:41:32            |                   |                |               |  |
| Civil dawn            | 07:05:51 | 18:17:14           | 12:48:37       |                                              | 11:11:23             |    |                     |                   |                |               |  |
| Nautic dawn           | 06:27:03 | 18:56:02           | 12:28:59       |                                              | 11:31:01             |    |                     |                   |                |               |  |
| Astronomic dawn       | 05:48:42 | 19:34:22           | 13:45:40       |                                              | 10:14:20             |    |                     |                   |                |               |  |

*Рис. 3. Інтерфейс програми SunCalculator. Для заданих користувачем координат і дати відображаються такі параметри: початок, кінець та тривалість світлої і темної пори доби; тривалість сутінків; час максимальної висоти Сонця над горизонтом. Додатково (Extra – Current Sun position and distance) можна вивести поточну висоту Сонця, абсолютну відстань до нього в км, орбітальну швидкість Землі тощо*

Для спостереження за метеорологічними явищами пропонується використати аналіз погодних явищ і процесів за відповідні періоди, використовуючи он-лайн ресурси архіву погоди, зокрема на сайті Українського гідрометцентру [1] і ресурсі «Розклад Погоди» (http://rp5.ua), на якому після вибору конкретного населеного пункту з'являється опція пошуку архівних даних погоди за найближчою метеостанцією. Важливою функцією цього ресурсу є можливість, окрім браузерного перегляду (рис. 4), зберегти весь масив метеорологічних даних за вибраний проміжок часу окремим файлом (формат даних CSV). У подальшому ці дані можна експортувати, наприклад, у табличний редактор Excel, і легко побудувати відповідні діаграми (які б унаочнювали динаміку погодних умов, дозволяли виявляти певні тренди тощо). Цікавим завданням на початку практики може бути побудова графіків зміни основних метеорологічних величин (наприклад, в останні 10 років) за період, що відповідає актуальним датам проходження практики. У такому разі студенти самі долучаються до визначення ймовірності настання того чи іншого типу погоди, і відповідного планування часу для здійснення власне польових робіт.

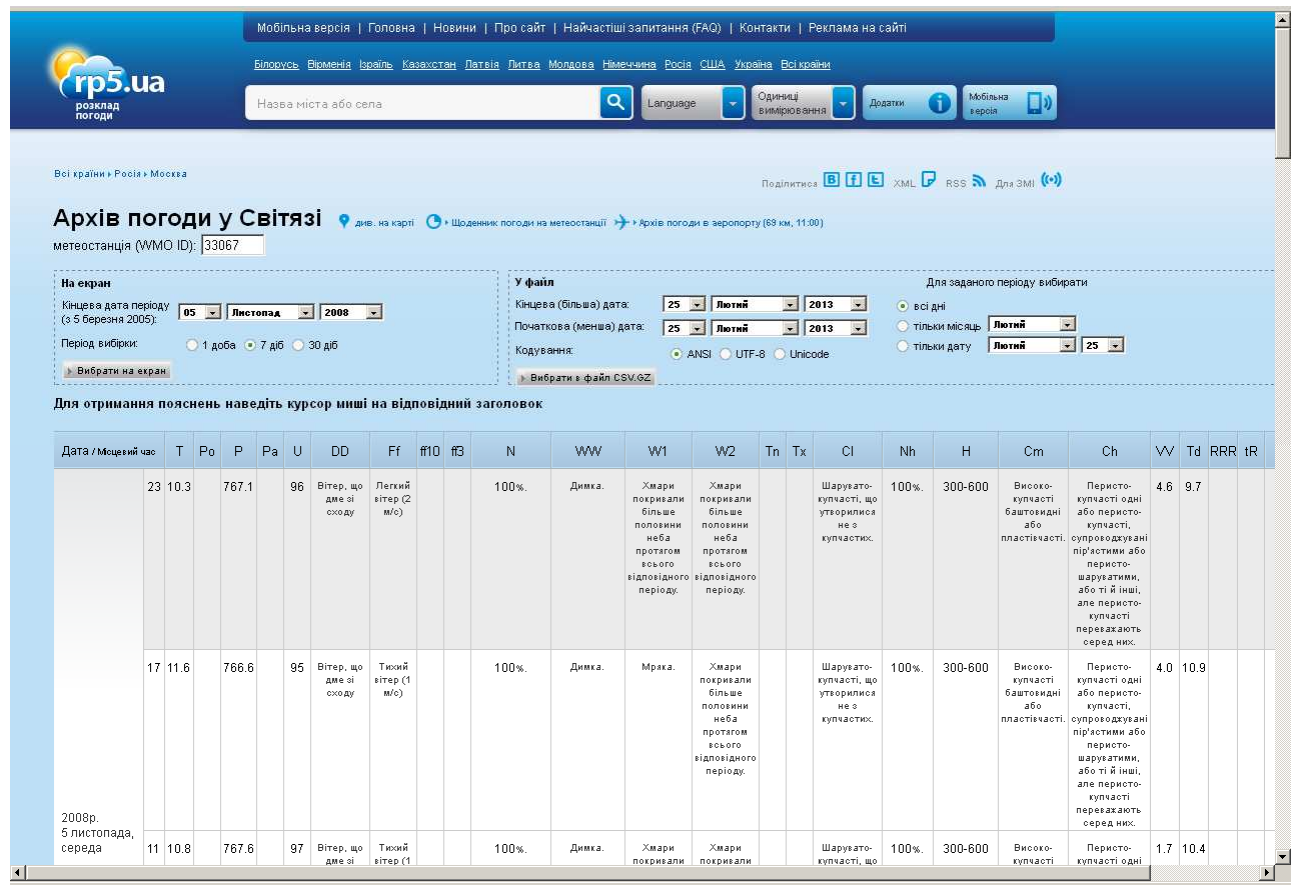

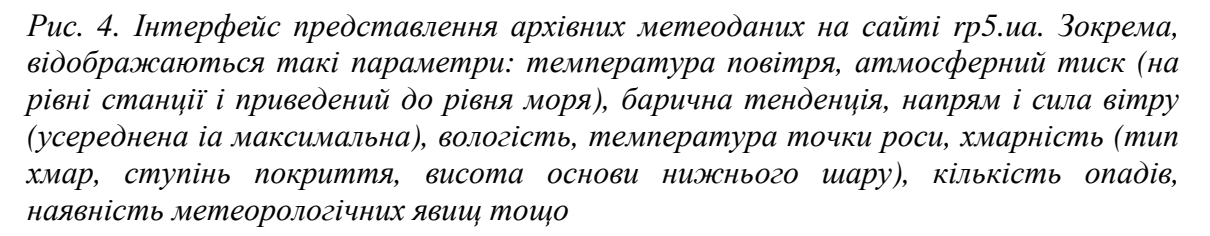

Іншим важливим моментом у гідрометеорологічній складовій практики є ознайомлення із сучасними технологіями отримання і бездротового передавання даних про гідрологічні й атмосферні процеси (екскурсії на автоматизовані гідрологічні пости, у центри обробки космічної метеоінформації тощо).

**Висновки і перспективи подальших досліджень.** Як бачимо, використання деяких сучасних програмних засобів, інтернет-технологій і ресурсів дозволяє значно доповнити й урізноманітнити проходження навчальних практик із землезнавства й низки інших природознавчих дисциплін. Особливо ефективним, на нашу думку, є використання таких програм, як Google Earth, Stellarium, низки офіційних довідкових інтернет-ресурсів.

Утім наведені в цій статті засоби і ресурси далеко не вичерпують (скоріше, лиш наводять працюючі приклади) широких можливостей застосування інформаційних технологій у навчальних практиках із землезнавства. Зокрема, потребують подальшої розробки і висвітлення такі теми, як використання супутникової навігації (та її співвіднесення з «традиційними» способами орієнтування на практиці), складання і використання мобільних програмних додатків з географічної тематики, використання 3-D моделей під час геолого-геоморфологічних досліджень і т. д. Утім, це лише підкреслює перспективність цього напряму для використання у навчальному процесі.

Зауважимо лише, що найширші можливості комп'ютерних технологій мають доповнювати, розширювати, але аж ніяк не замінювати безпосередні польові дослідження, які лишаються головним способом набуття практичних знань студентами природничого профілю.

#### **Список використаних джерел**

- 1. Архів погоди в населених пунктах України з 2003 р. [Електронний ресурс]. Режим доступу : http://meteo.ua/ua/archive.
- 2. *Кузьма-Качур М. І.* Формування продуктивного мислення студентів педагогічних факультетів під час навчально-польової практики з природознавства / М. І. Кузьма-Качур // Науковий вісник Ужгородського національного університету : Серія «Педагогіка. Соціальна робота». – 2011. –  $\mathbb{N}^{\circ}$  20. – C. 63–66.
- 3. *Мольчак Я. А.* Учебно-полевые практики по общему землеведению / Я. А. Мольчак. – Луцк : ЛГПИ, 1991. – 260 с.
- 4. *Прокопенко Л.* З досвіду створення методичного комплексу «Навчальна практика з природознавства та краєзнавства» / Людмила Прокопенко, Валентина Тетьоркіна // Матеріали ІІІ Всеукраїнської науково-практичної інтернет-конференції «Проблеми та перспективи розвитку української науки на початку третього тисячоліття» : зб. наук. праць. – Переяслав-Хмельницький, 2011. – С. 93–94.
- 5. *Розсоха А.* Підготовка майбутнього вчителя географії до безпечної поведінки в умовах польової практики / Антоніна Розсоха, Інна Алєксєєнко // Гуманітарний вісник ДВНЗ «Переяслав-Хмельницький державний педагогічний університет імені Григорія Сковороди» : зб. наук. праць. – Переяслав-Хмельницький, 2012. – Вип. 27. – С. 239–242.

Матеріал надійшов до редакції 15.02.2013 р.

## **ВОЗМОЖНОСТИ ПРИМЕНЕНИЯ ИНФОРМАЦИОННЫХ ТЕХНОЛОГИЙ В УЧЕБНОЙ ПРАКТИКЕ ПО ОБЩЕМУ ЗЕМЛЕВЕДЕНИЮ**

**Федонюк Николай Ананьевич,** кандидат географических наук, доцент кафедры экологии Луцкого национального технического университета, г. Луцк*,*  e-mail: ecolutsk@gmail.com

### **Аннотация**

Показана важность и необходимость использования информационных технологий при проведении учебных практик географических дисциплин. Описаны отдельные возможности работы с программными продуктами Google Earth и Stellarium. Приведены примеры практических заданий для студентов, охватывающие такие темы, как ориентирование на местности, определение координат, азимутов, работу с картографическими изображениями, определение положения и видимого движения небесных тел и т. д. Описаны возможные алгоритмы работы с сервисами архивов погодных данных.

Оценены перспективы дальнейшего совершенствования организации учебных практик естественных дисциплин с применением информационных технологий, указаны перспективные направления дальнейших разработок.

**Ключевые слова:** общее землеведение, практика, Google Earth, Stellarium, методика преподавания, информационные технологии.

### **POSSIBILITIES OF APPLICATION OF INFORMATION TECHNOLOGIES IN EDUCATIONAL PRACTICE ON THE GENERAL PHYSICAL GEOGRAPHY**

**Mykola A. Fedoniuk**, PhD (geographical sciences), docent of the Department of ecology, Lutsk National Technical University, Lutsk, e-mail: ecolutsk@gmail.com

### **Resume**

The importance of use of information technologies during the training practices of geographical disciplines is shown. Some features of work with Google Earth and Stellarium software products are described. Examples of practical tasks for the students are given. In particular, such topics are considered: orienteering, determination of coordinates, of azimuths, work with photomap images, determining of the position and the apparent motion of celestial bodies, etc. Possible algorithms of work with services of archives of weather data are described.

Prospects of further improvement of the organization of the educational practice of natural-study disciplines with application of information technologies are estimated.

**Keywords:** general physical geography, practice, Google Earth, Stellarium, teaching technique, information technologies.

### **REFERENCES (TRANSLATED AND TRANSLITERATED)**

- 1. Weather archive in settlements of Ukraine from 2003 [online]. *–* Available from : http://meteo.ua/ua/archive. (in Ukrainian)
- 2. *Kuzma-Kachur M. I.* Formation of productive thinking of pedagogical faculty students during educational field practice of science / M. . Kuzma-Kachur // Scientific Bulletin of the Uzhgorod National University: A series of "Pedagogy. Social work ". *–* 2011. *–* № 20. *–* P. 63*–*66. (in Ukrainian)
- 3. *Mol'chak Ja. A.* Training and field practice on general geography / Ja. A. Mol'chak. *–* Luck: LGPI, 1991. *–* 260 p. (in Russian)
- 4. *Prokopenko L.* The experience of methodical complex creating "Educational practice on science and local history" / Liudmyla Prokopenko, Valentyna

Tetiorkina // Materials of III-d All-Ukrainian scientific online conference "Problems and prospects of Ukrainian science at the beginning of the third millennium": Scientific Papers. *–* Pereiaslav-Khmelnytskyi, 2011. *–* P. 93*–*94. (in Ukrainian)

5. *Rozsokha A.* Preparing of future teachers of geography to safe behavior in field practice / Antonina Rozsokha, Inna Alieksieienko // Humanitarian Bulletin SHEE "Pereyaslav-Khmelnitsky State Pedagogical University named after Hryhoriia Skovorody ": collection of scientific papers. *–* Pereiaslav-Khmelnytskyi, 2012. *–* Issue 27. *–* P. 239*–*242. (in Ukrainian)